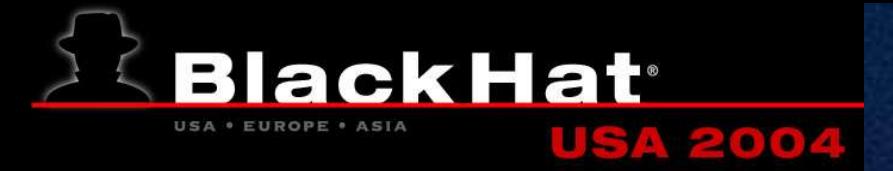

### **Google attacks**

### I'm Feeling Lucky

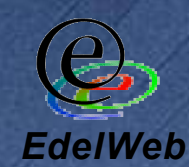

**Patrick Chambet**

**patrick.chambet@edelweb.fr http://www.edelweb.fr http://www.chambet.com**

# **Planning**

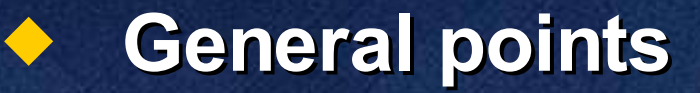

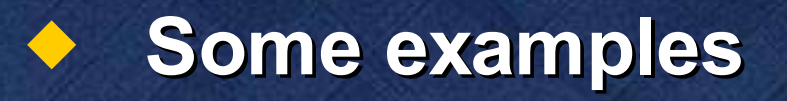

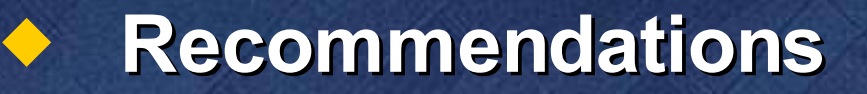

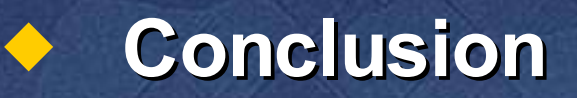

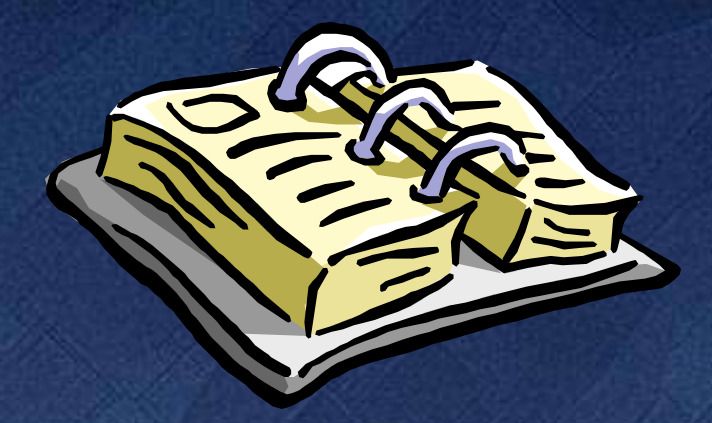

## **General Points**

- **Information gathering is the first step during a pen-test (or a real attack)**
- **The search engine is an obvious and common pen test tool**
	- **Passive**
	- **Stealth**
	- **Uses the huge "memory" of the Net**
		- **Google cache**
			- **Google groups**
		- **www.archive.org**

# **Typical pen-test process**

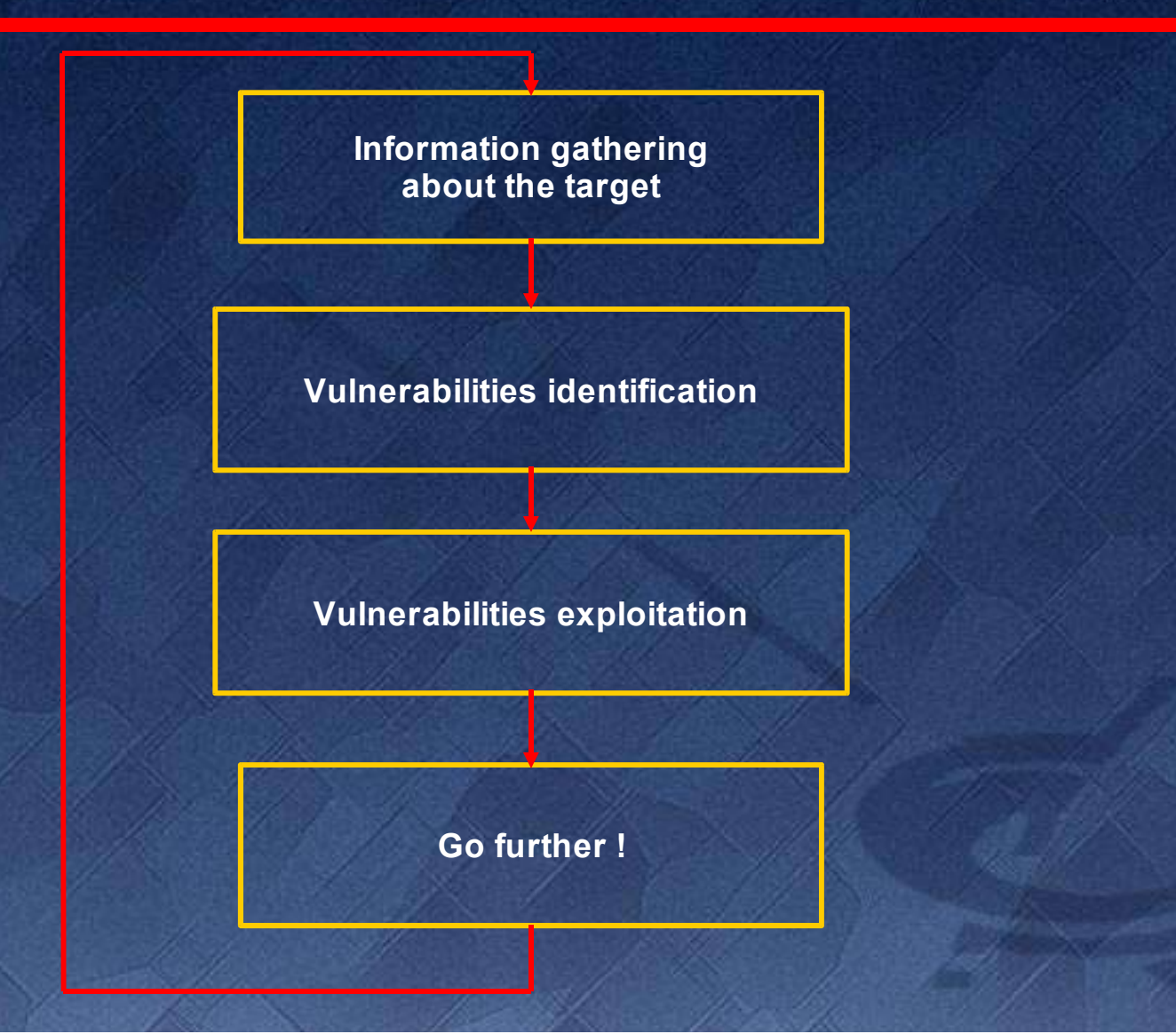

# **Planning**

### **General points**

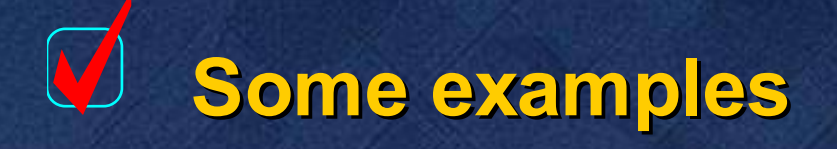

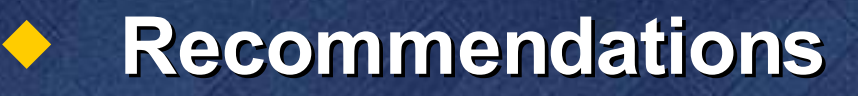

### **Conclusion**

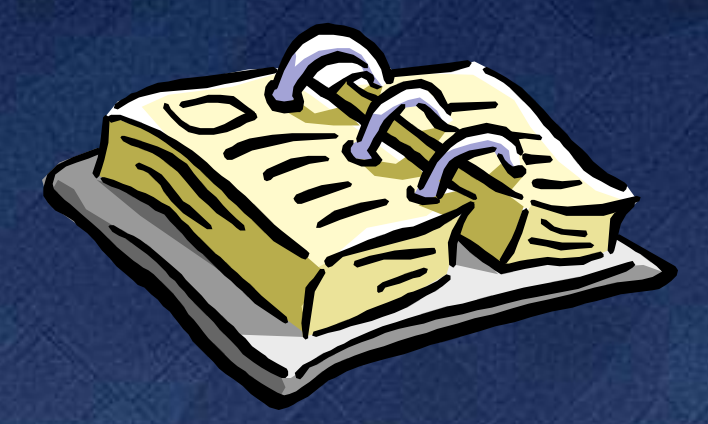

## **Some examples (1/5)**

**Passive Web server identification**

 **Invisible corporate HTTP and FTP outgoing proxies detection**

#### **SMTP headers**

- **No need to send a fake mail to a non existent user any more !**
- **Sensitive files gone offline but still present in Google cache**
- **Ex-employees, now in competing companies**

## **Some examples (2/5)**

#### **Useful Google keywords**

- **"foo1 foo2"**
- **filetype:123**
- **site:foo.com**
- **intext:foo**
- **intitle:footitle**
- **allinurl:foo**

#### **Passwords**

- **"Index of" htpasswd / passwd**
- **filetype:xls username password email**
- **"WS\_FTP.LOG"**
- **"config.php"**
- **allinurl: admin mdb**
	- **service filetype:pwd (FrontPage)**

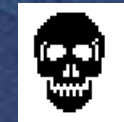

### **Some examples (3/5)**

### **Sensitive files / interesting attack data**

- **"robots.txt" "Disallow:" filetype:txt**
- **inurl:\_vti\_cnf (FrontPage files)**
- **allinurl:/msadc/Samples/selector/showcode .asp**
- **allinurl:/examples/jsp/snp/snoop.jsp**
- **allinurl:phpsysinfo**
- **ipsec filetype:conf**
- **intitle:"error occurred" ODBC request WHERE (SELECT|INSERT)**
- **"mydomain.com" nessus report**
- **"report generated by"**

### **Some examples (4/5)**

#### **"Help me !" messages**

**"I have the net-to-net configuration:**

```
x.x.x.202 x.x.x.31
Localhost================Router================Remotehost
x.x.x.205 x.x.x.32
```

```
I work on Linux Red Hat 2.4.18 with x509 patched freeswan
1.99. I have updated my ipsec.conf configuration file
with:
"conn net-to-net
```

```
left=x.x.x.x
```
**(...)**

```
"
```

```
The password is: (just kidding)
My problem is the following: (…)
Please, help me quickly !
Thanks a lot,
Jack"
```
## **Some examples (5/5)**

 **The cache can be used to cover one's tracks**

 **Search terms can be crafted to include known exploits in them**

#### **Social engineering**

- **Personal information about administrators and users**
	- **Hobbies**
	- **Skills**

**Etc.**

**Expertise and motivation level**

**Friends**

# **Planning**

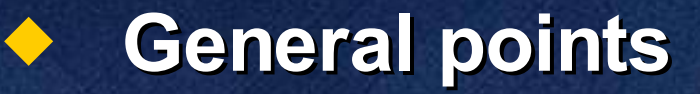

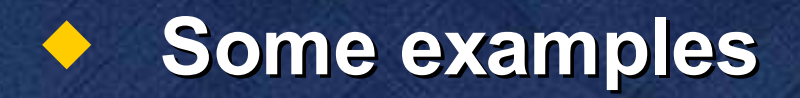

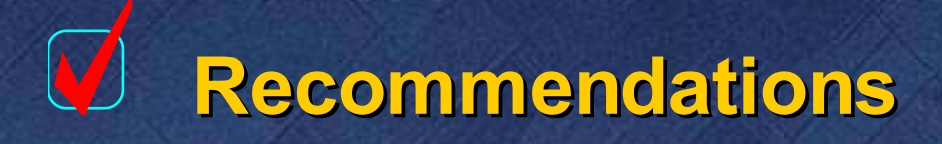

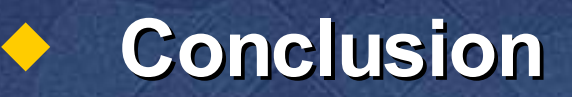

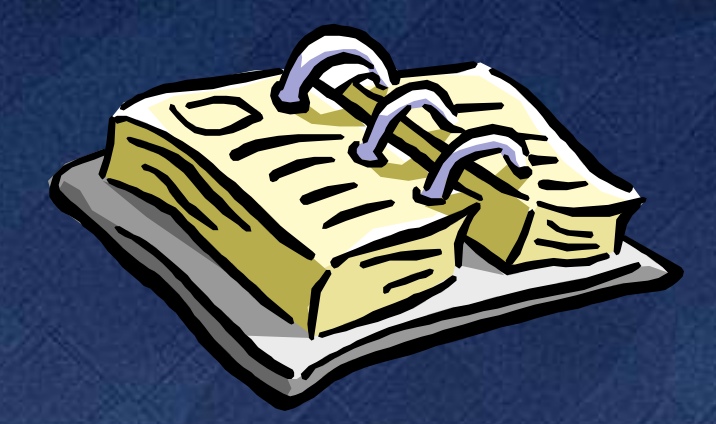

## **Recommendations**

### **You must control Google content**

- **Information about your company**
- **Information about your users and employees**
- **Links pointing to your Web sites**
- **Organize a regular watch**

### **You can ask Google to delete some search results from its cache http://www.google.com/remove.html**

## **Conclusion**

**Google is the pen-tester's best friend And also the attacker's**

**You have to pay attention to information leakage on the Web about you**

**A regular watch is necessary**

**Do not hesitate to ask for modification or deletion of information about your company**

### **Links**

### **Googledorks**

 **http://johnny.ihackstuff.com/index.php? module=prodreviews**

#### **http://www.searchlores.org/**

**http://www.theregister.co.uk/2001/11/28/the\_ google\_attack\_engine/**

### **Athena tool**

**http://www.buyukada.co.uk/projects/athena/**

**Patrick Chambet Google attacks Page 14**

## **Questions & Answers**

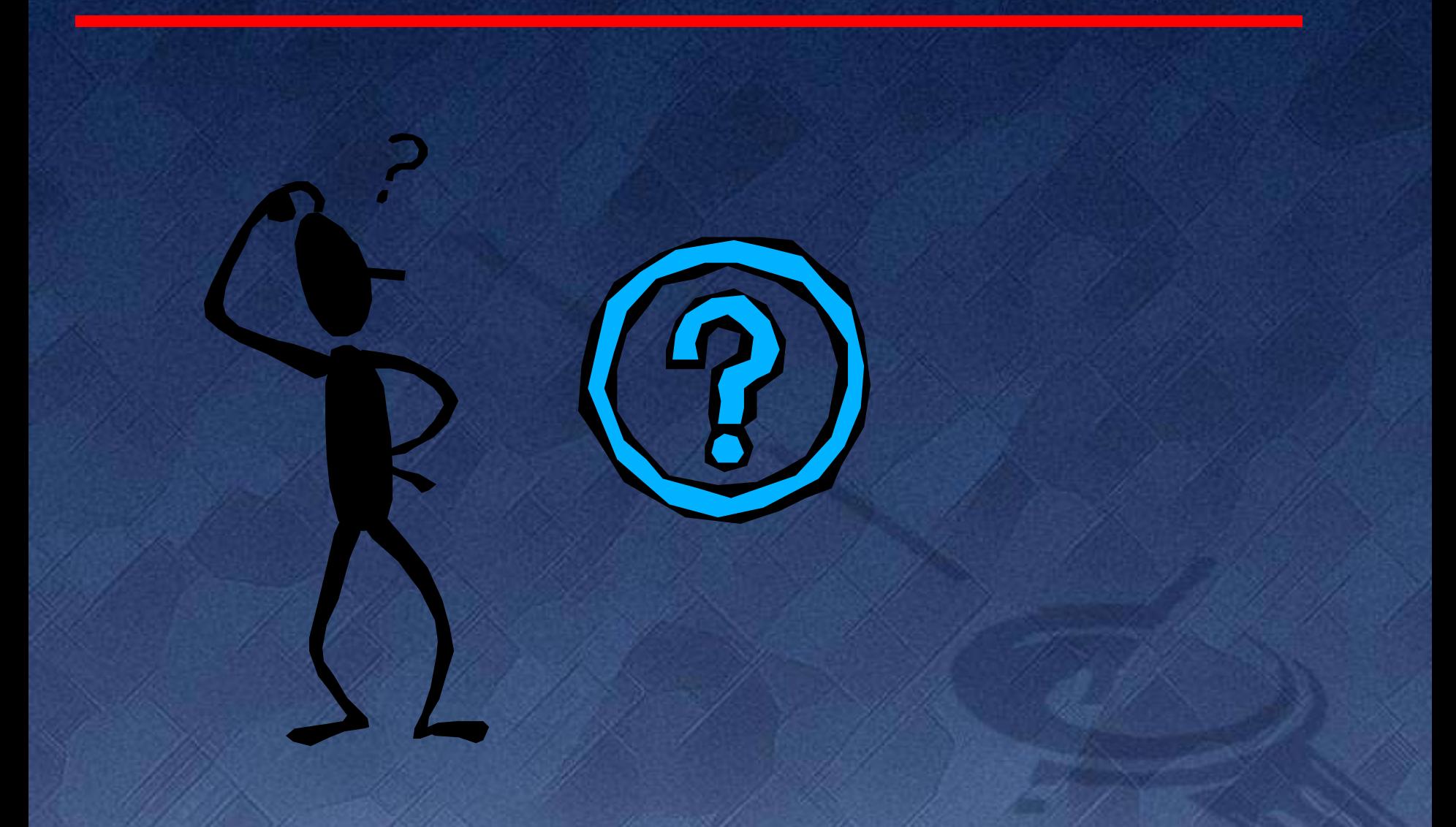